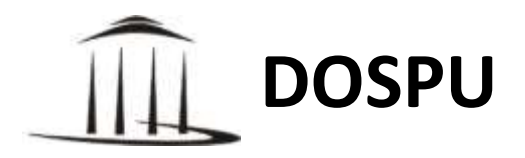

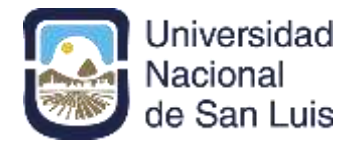

**Quedate en casa, contactate con nosotros vía electrónica**

## **Sacá tu orden** *on line*

- 1° Pedí tu clave a [dospu@unsl.edu.ar](mailto:dospu@unsl.edu.ar)
- 2° Ir a<http://dospu.unsl.edu.ar/>
- 3° Ingresar a INICIAR SESION
- 4° En **Afiliados** hacer clic en **Acceder**
- 5° Ingresar con el usuario y clave
- 6° Elegir el nombre de la persona que requiere la orden
- 7° Seleccionar el profesional
- 8° Imprimir la orden
- 9° El profesional validará la orden

Si te equivocaste, no pasa nada, al cabo de 30 días se anula automaticamente

**#AlVirusLoFrenamosEntreTodos #YoMeQuedoEnCasa**